## **Mark anchors**

SmartMarks can be anchored to the points that you specify on press sheets, pages, page bleeds, or media. You can set horizontal and vertical offsets to allow space between the mark image and component anchor points.

When adding most SmartMarks to a press-run layout, you choose the layout component to which you are adding the mark, and then you select two anchor points: on the rectangle that represents the mark image and the rectangle that represents the component.

For example, selecting the upper-left anchor points: Results in this mark position:

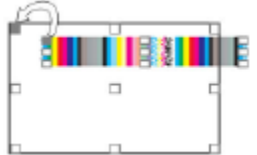

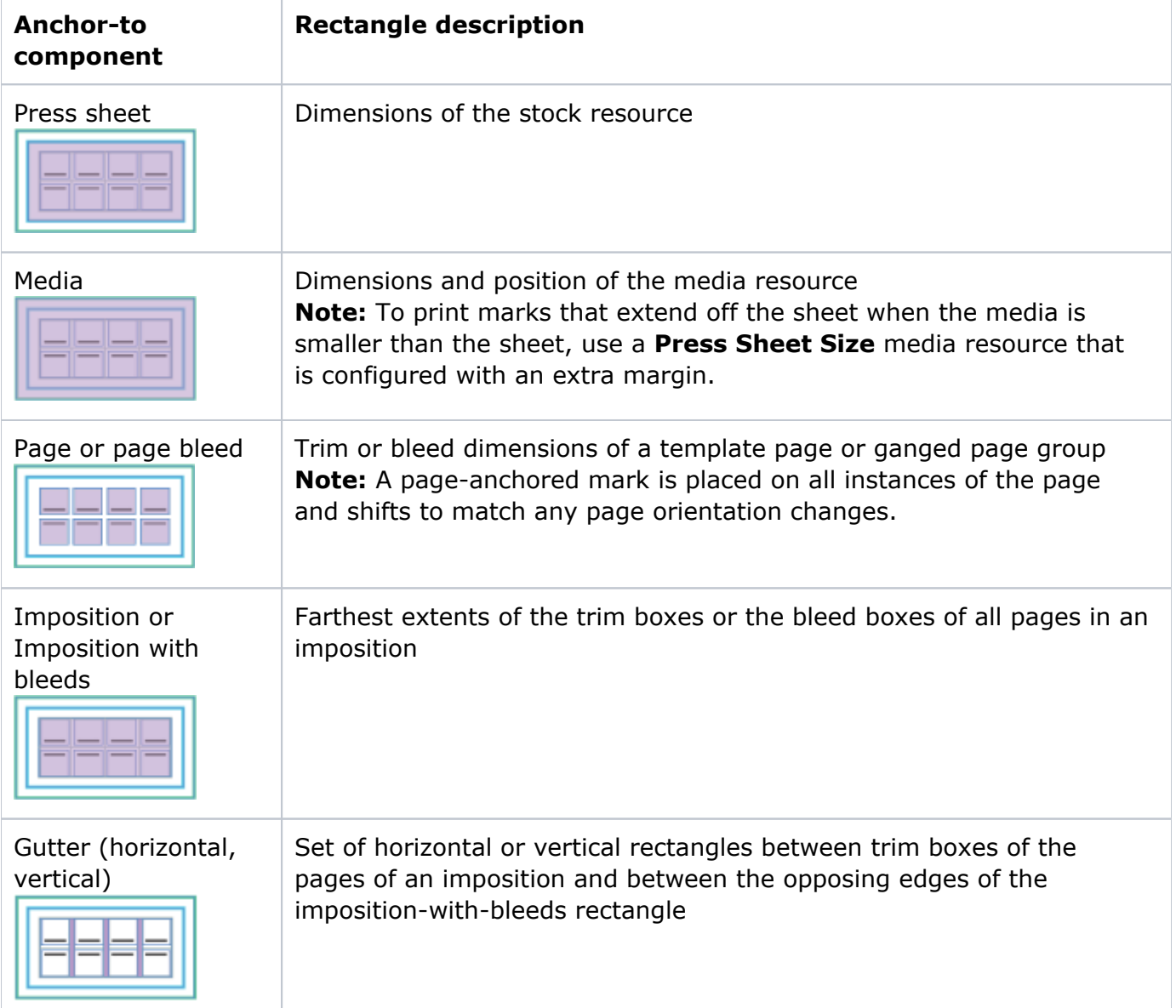

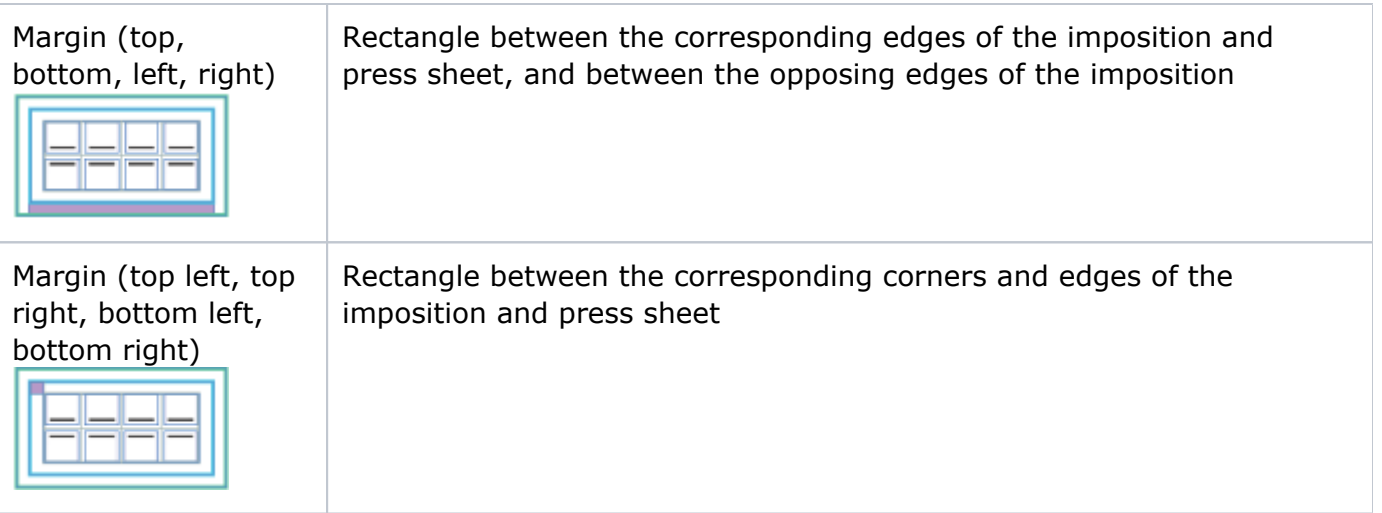